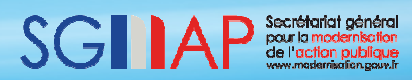

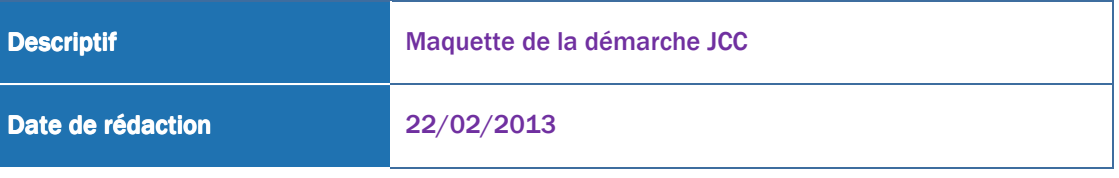

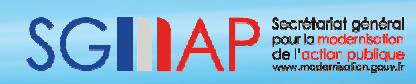

### **Sommaire**

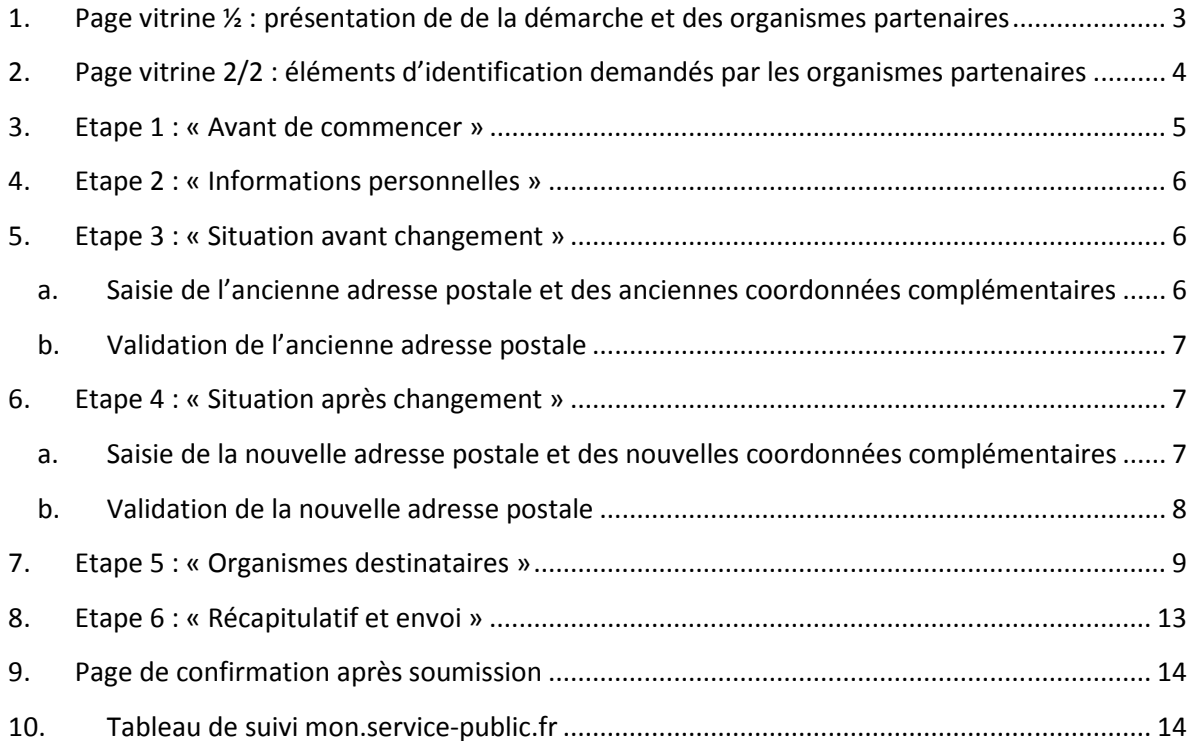

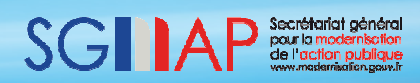

### **1. Page vitrine ½ : présentation de la démarche et des organismes partenaires**

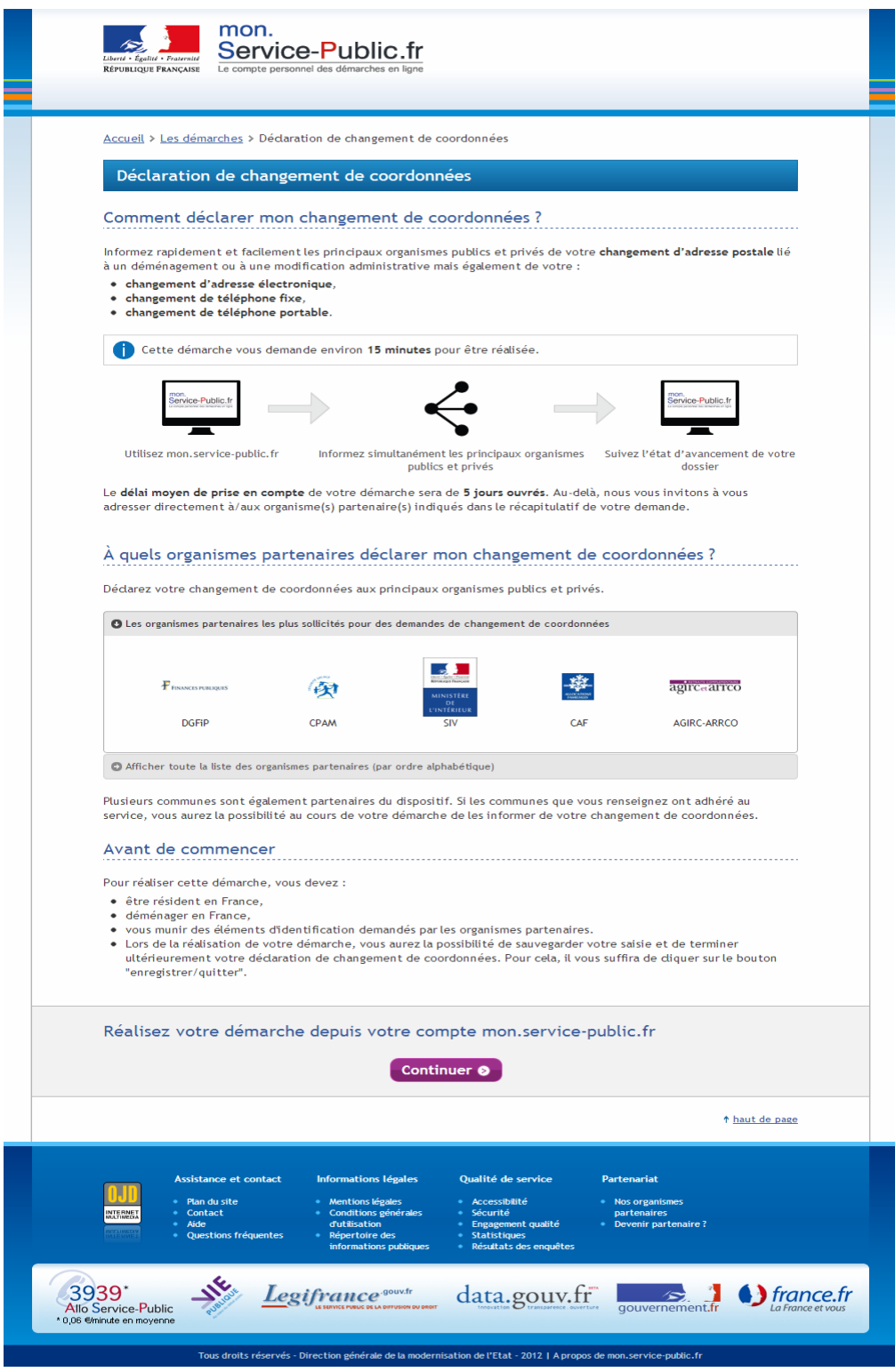

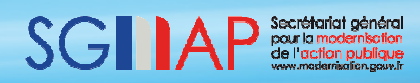

**[SGMAP-Support] –Maquette de la démarche JCC** *TT – Version 0.3 – 08/02/2013*

## **2. Page vitrine 2/2 : éléments d'identification demandés par les organismes partenaires**

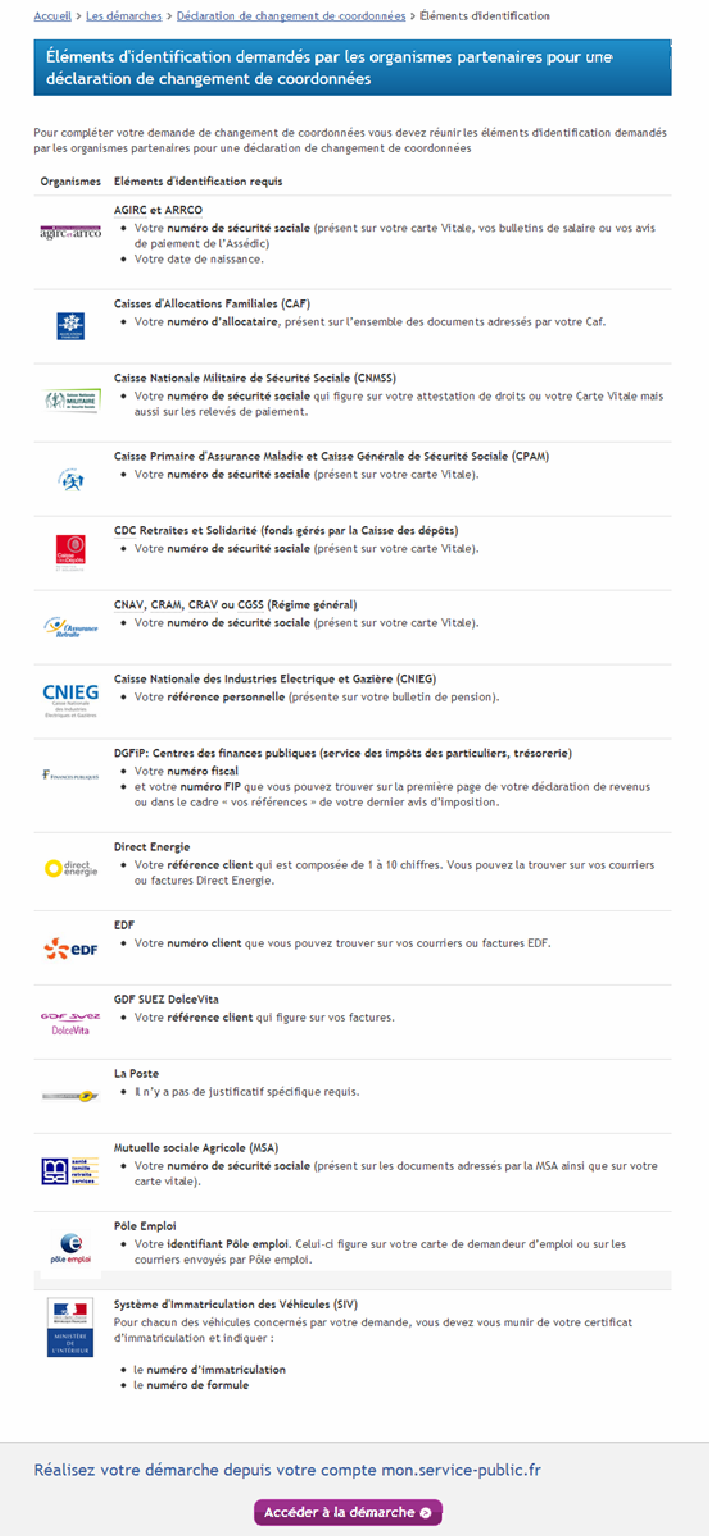

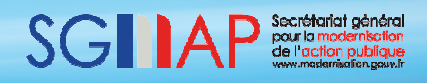

# **3. Etape 1 : « Avant de commencer »**

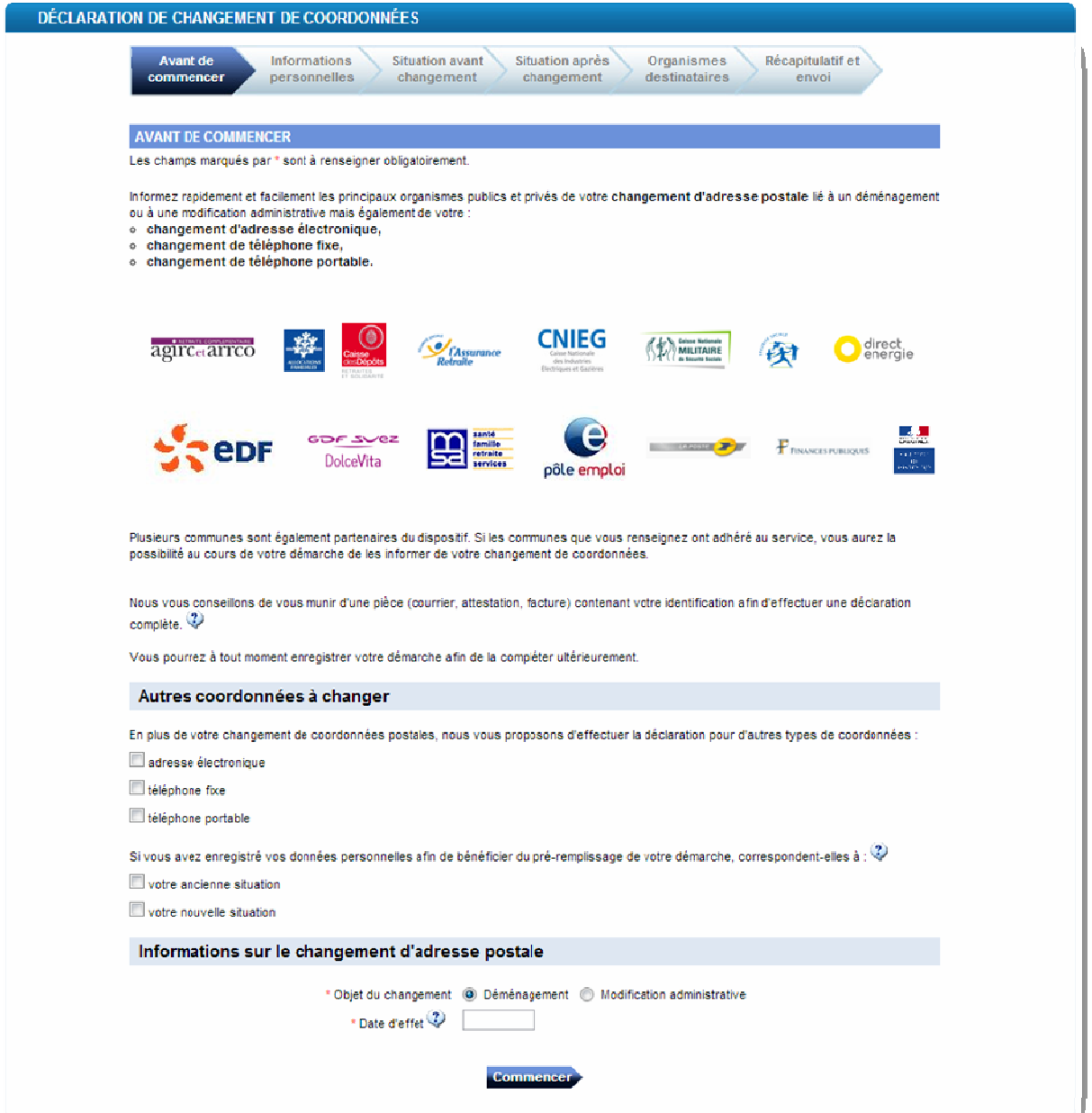

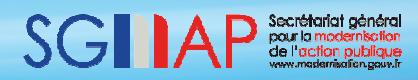

#### **4. Etape 2 : « Informations personnelles »**

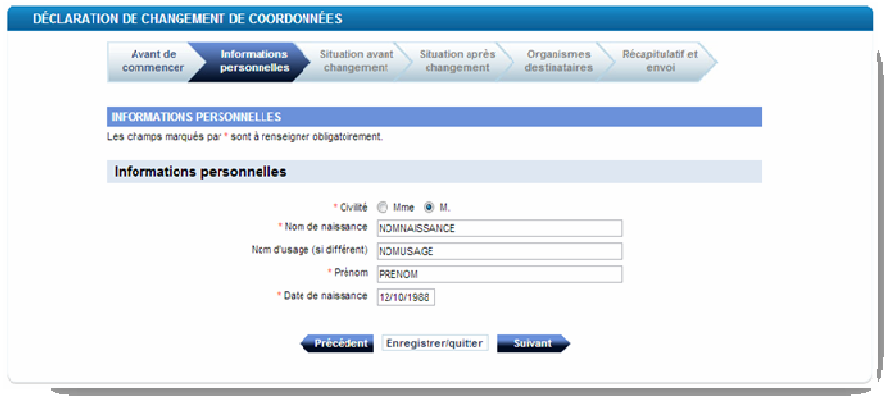

- **5. Etape 3 : « Situation avant changement »**
- **a. Saisie de l'ancienne adresse postale et des anciennes coordonnées complémentaires**

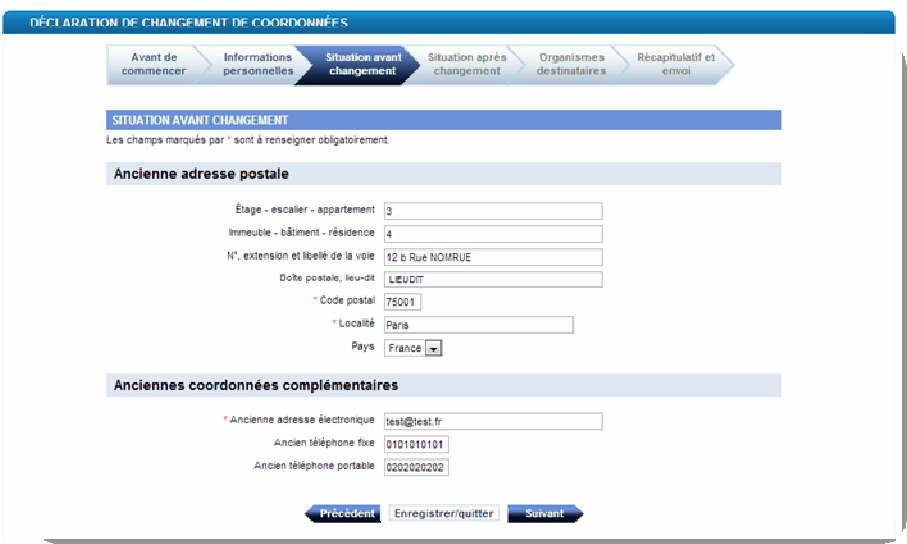

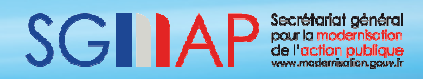

#### **b. Validation de l'ancienne adresse postale**

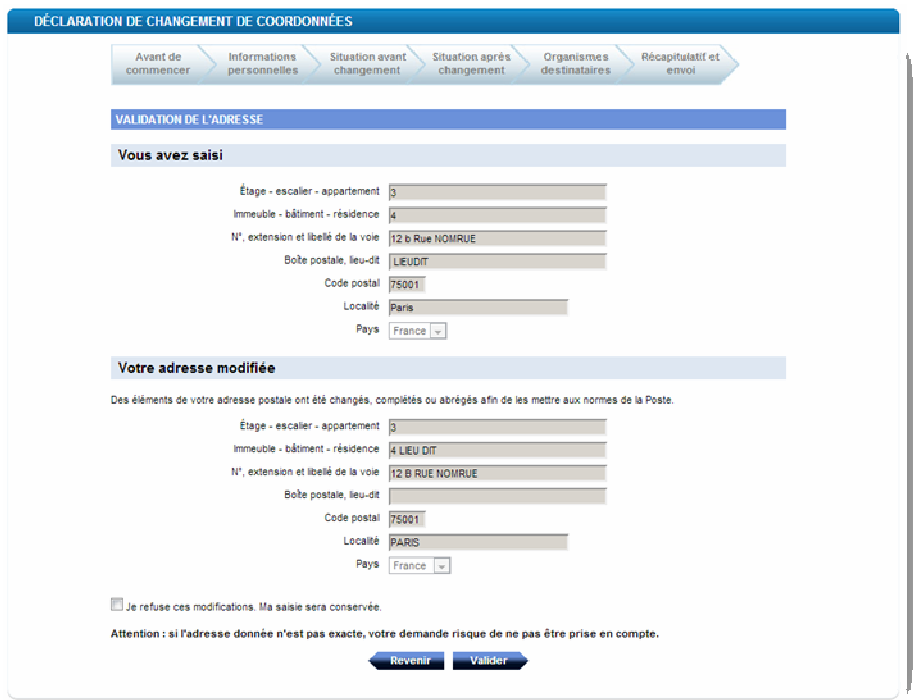

#### **6. Etape 4 : « Situation après changement »**

**a. Saisie de la nouvelle adresse postale et des nouvelles coordonnées complémentaires** 

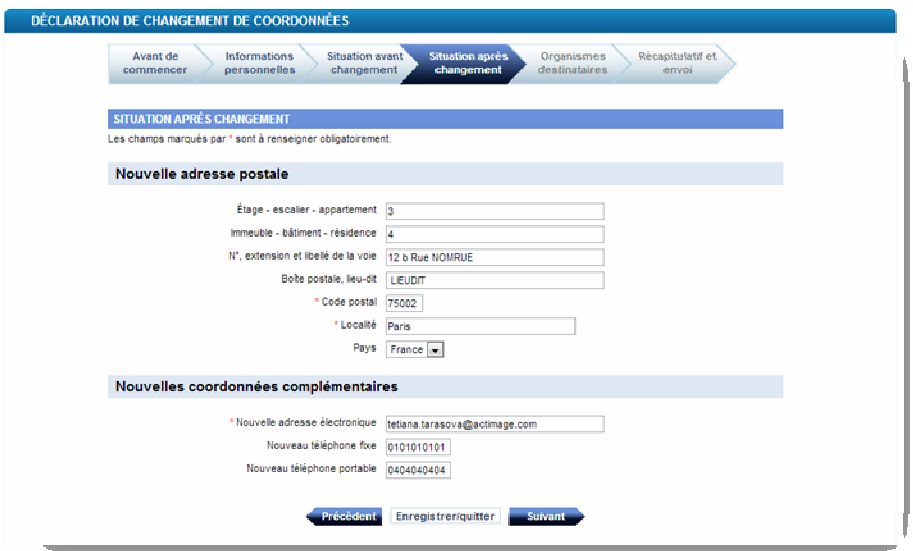

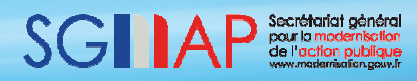

#### **b. Validation de la nouvelle adresse postale**

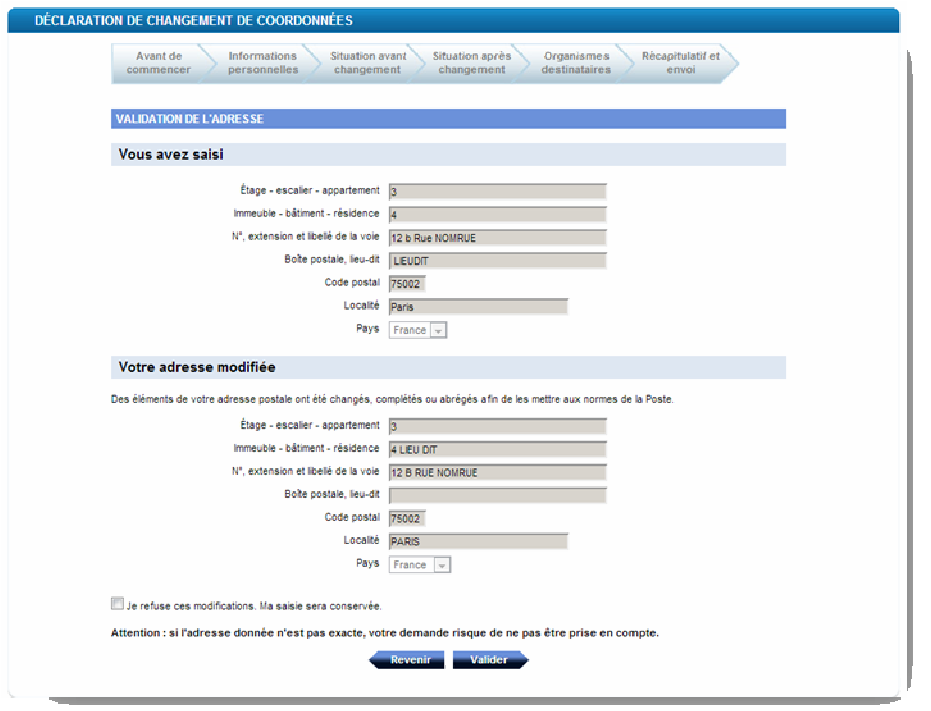

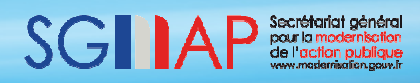

# **7. Etape 5 : « Organismes destinataires »**

a) Organismes destinataires publics

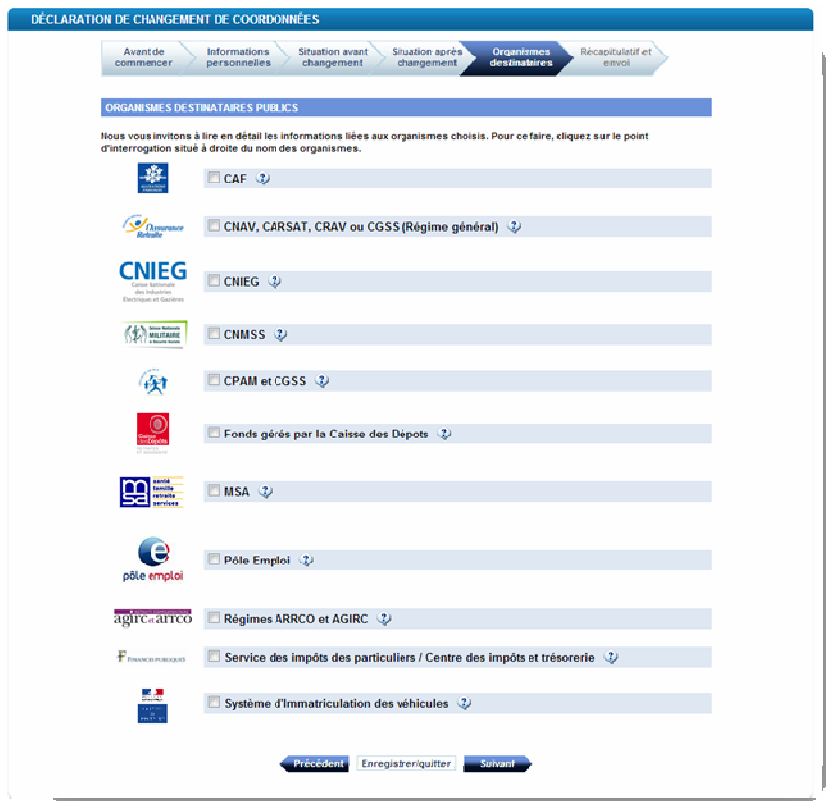

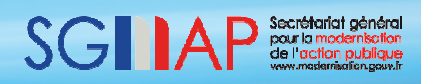

b) Organismes destinataires privés

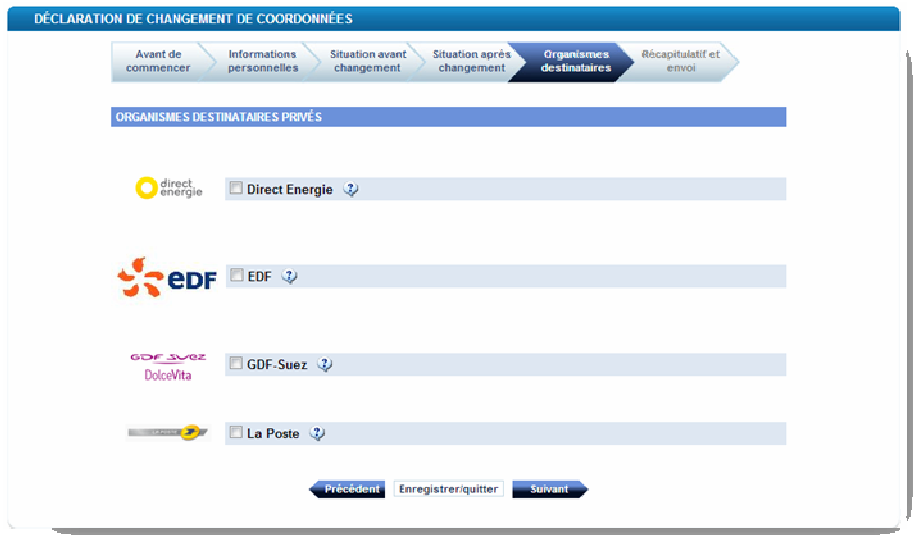

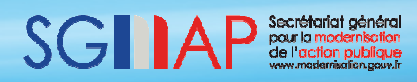

c) Communes partenaires

Si l'ancienne et la nouvelle commune sont raccordées, l'usager peut choisir d'informer les deux de son changement de coordonnées :

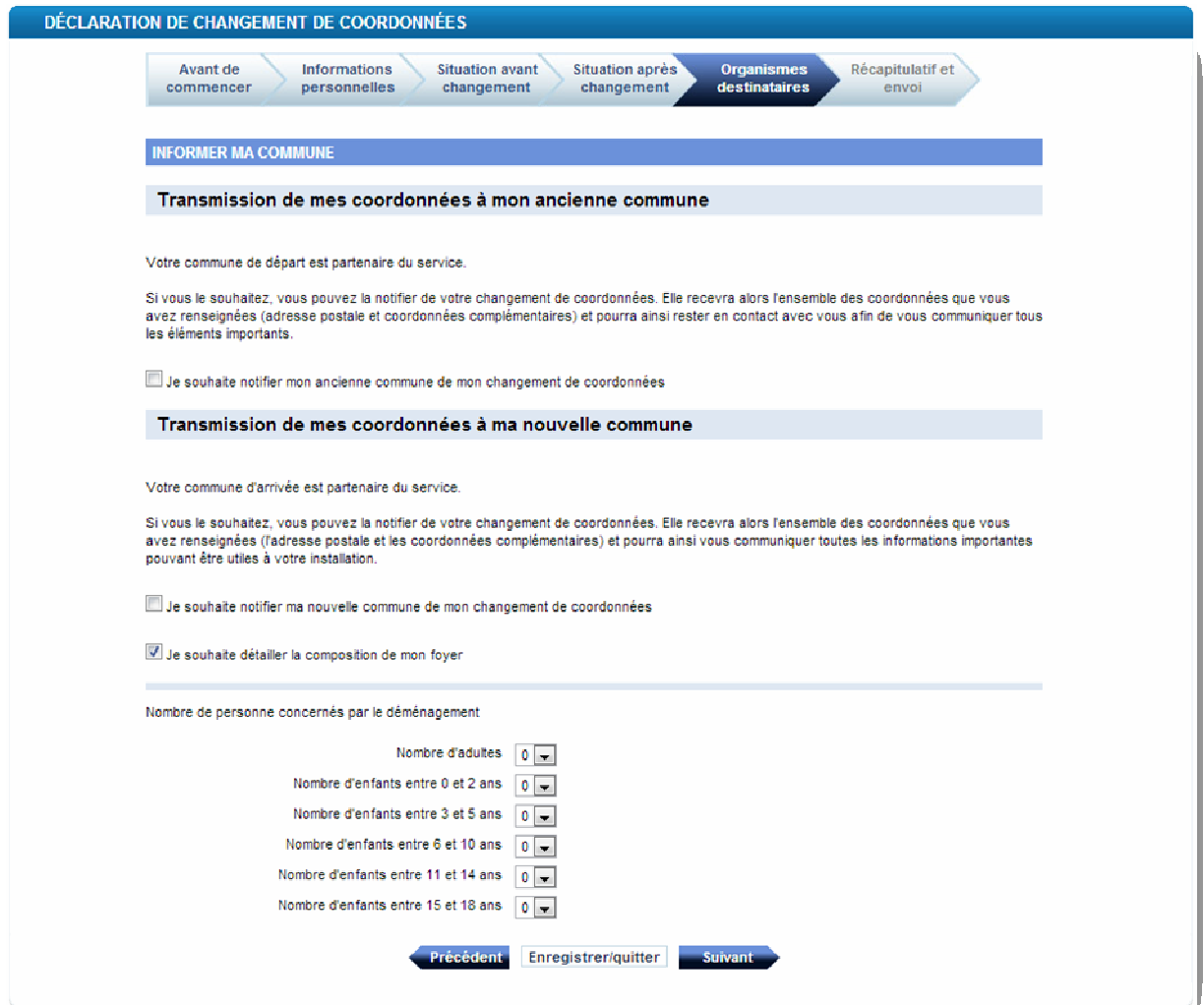

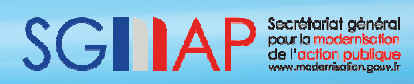

Si seulement la nouvelle commune est raccordée, l'usager peut l'informer de son changement de coordonnées (anciennes et nouvelles coordonnées) et détailler s'il le souhaite la composition de son foyer (nombre d'adultes, nombre d'enfants et tranche d'âge de ces derniers) :

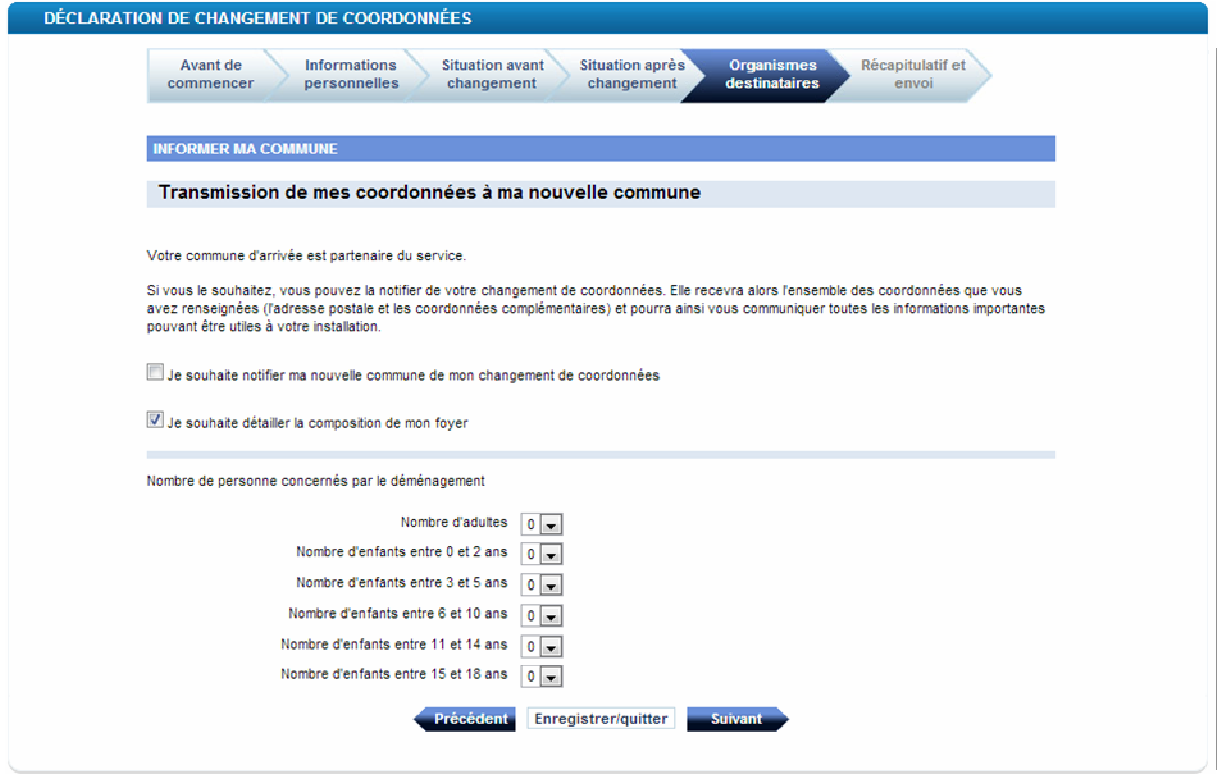

Si seulement l'ancienne commune est raccordée, l'usager peut l'informer de son changement de coordonnées (anciennes et nouvelles coordonnées) :

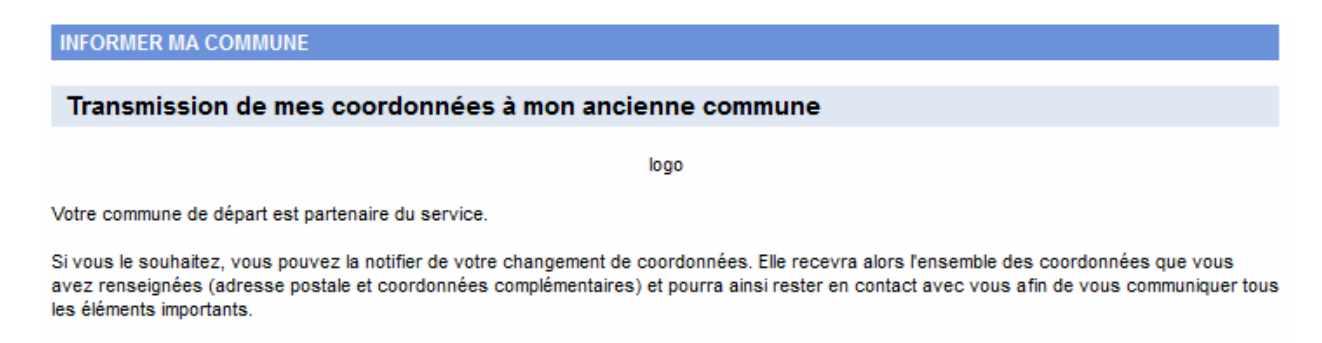

Je souhaite notifier mon ancienne commune de mon changement de coordonnées

Si aucune des deux communes n'est raccordée, la page « Récapitulatif et envoi » s'affiche directement après la page « Organismes destinataires privés ».

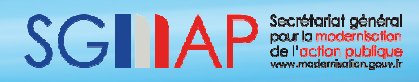

### **8. Etape 6 : « Récapitulatif et envoi »**

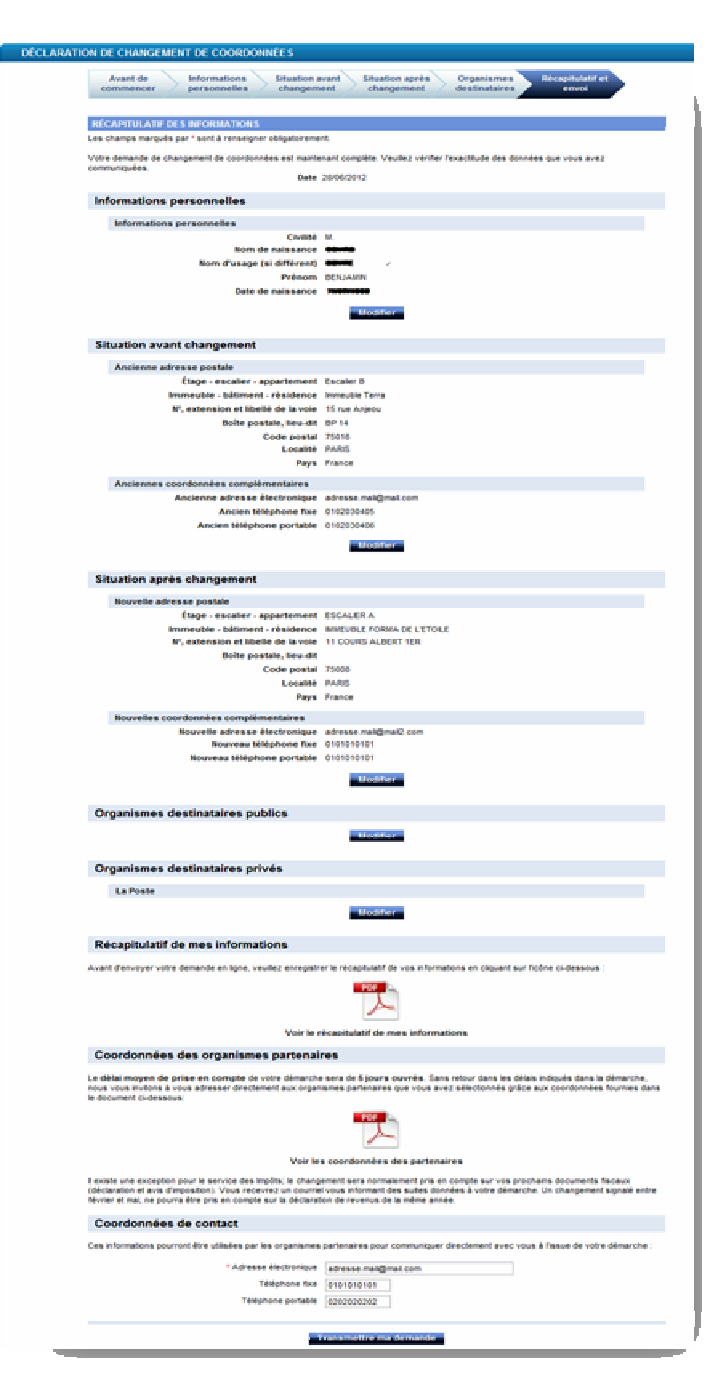

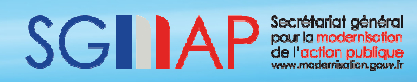

#### **9. Page de confirmation après soumission**

Cette page confirme la transmission du dossier à destination des organismes partenaires sélectionnés et précise à l'usager le numéro de son dossier. L'usager pourra aussi compléter un sondage afin d'aider à l'évolution du service.

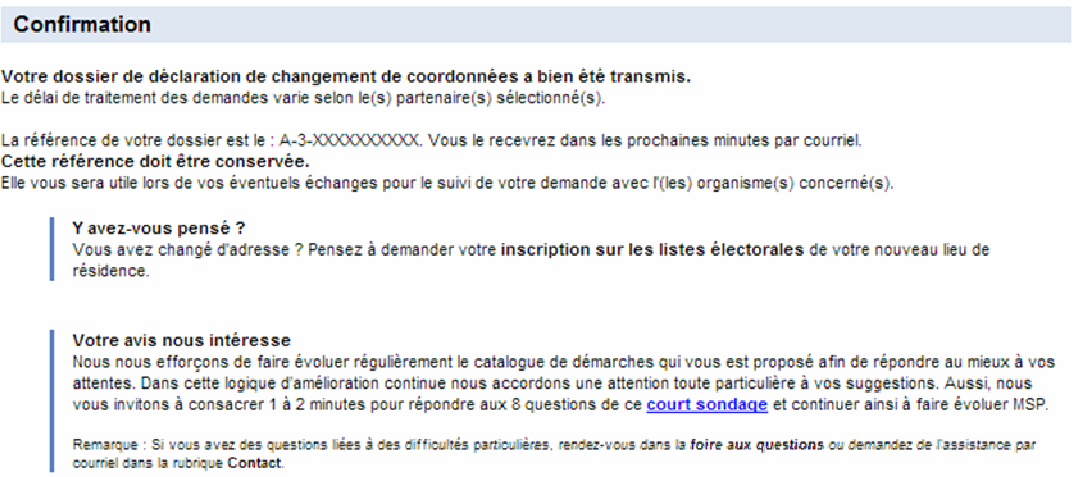

#### **10. Tableau de suivi mon.service-public.fr**

Le tableau de suivi informe l'usager de l'état d'avancement de sa démarche de changement de coordonnées :

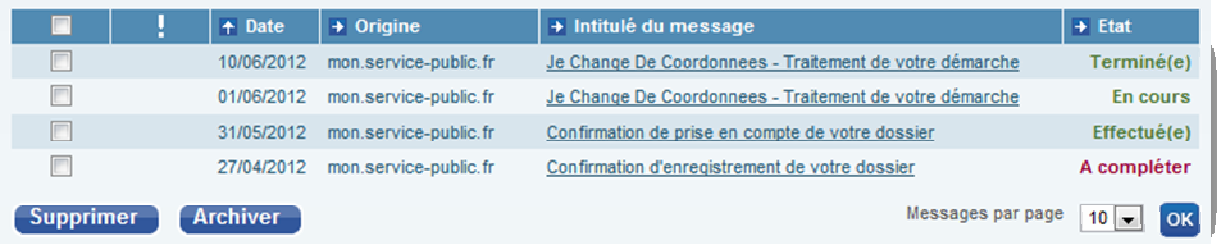

Voici les messages qui remontent/peuvent remonter vers le tableau de bord MSP:

- Dossier transmis ;
- Dossier en cours de traitement ;
- Dossier non recevable ;
- En attente d'éléments complémentaire ;
- Dossier clos.